## **Add Market Update Video**

Log into [www.OurOnePlace.net](http://www.ouroneplace.net/) Choose **My Website** Choose **Site Customization**.

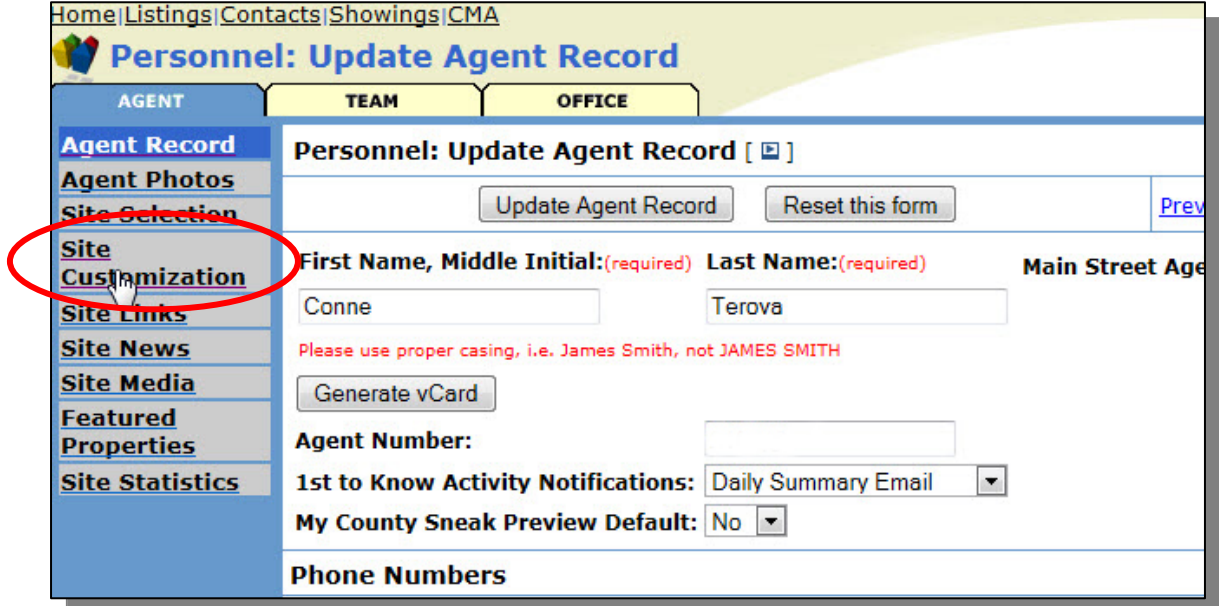

Scroll down to the **Selling Custom Page Name** and enter **Market Update Video** as the page name.

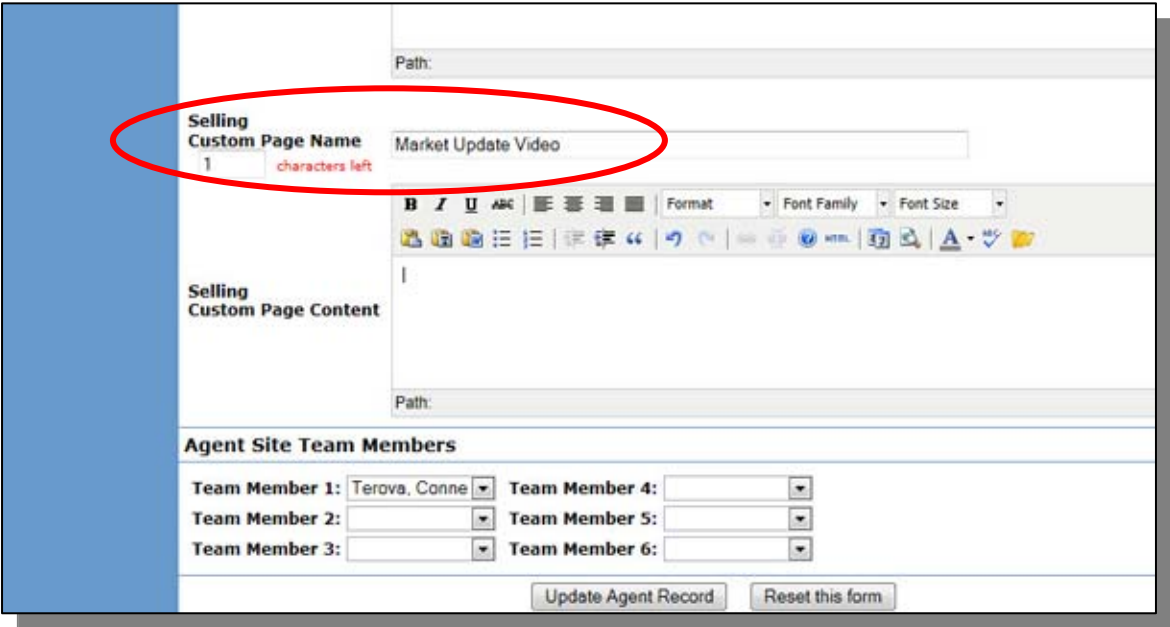

Choose the **HTML** modifier in the **Selling Page Content** section.

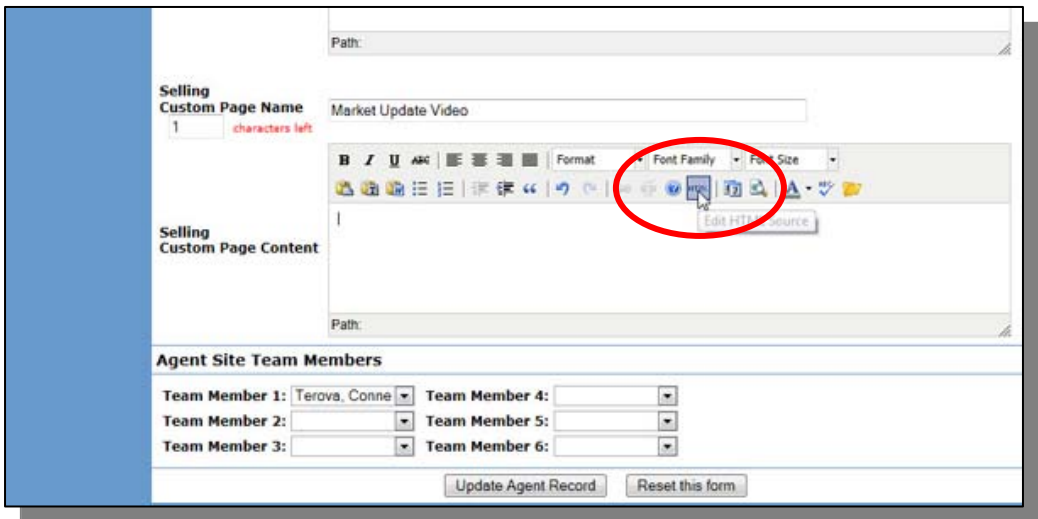

Choose one of the strings of embed code from below and copy it. The **Auto Play** code places a video on the page that will automatically play when the page is accessed. The **Auto Play Off** code displays the video with a play button on it and it must be selected to be played.

## **Auto Play Code**

```
\langlediv id="sundayskyDiv"> \langlediv>
<script type="text/javascript" src="http://cdn1-res.sundaysky.com/vs-
realestateone/sundaySkySettingsEmbedded/sundaysky.js"></script> 
<script type="text/javascript">// <![CDATA[ 
// This function opens the player with the URL of the video. 
                              // Naming convention are for SundaySky's video are 
determined by the project's scenario 
                              sundaySky.create({sku : 'realestateone_Milford_residential' 
\}:
```

```
// ]]></script>
```
## **Auto Play Off Code**

```
\langlediv id="sundayskyDiv"> \langlediv>
<script type="text/javascript" src="http://cdn1-res.sundaysky.com/vs-
realestateone/sundaySkySettingsEmbedded/sundaysky.js"></script> 
<script type="text/javascript">// <![CDATA[ 
// This function opens the player with the URL of the video. 
                              // Naming convention are for SundaySky's video are 
determined by the project's scenario 
                      sundaySky.autoStart = false; sundaySky.create({sku :}'realestateone_Milford_residential' }); 
//]\ge/script>
```
Paste it into the **HTML Source Editor** window.

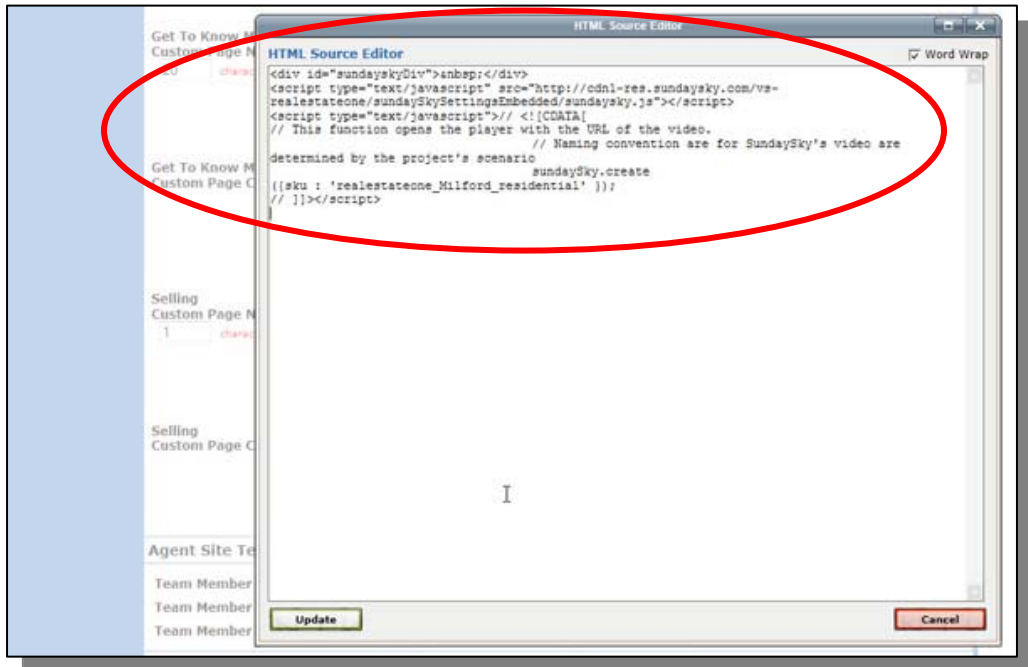

Now you'll need to change the city name in the embed code. Before you can do that, check to see how the Market Update site displays the city name that you would like to display on your site. Some cities are grouped together and the name in the code must reflect the same name exactly.

To access the main Market Update page, select the link below. <http://video-portal.sundaysky.com/realestateone/>

Select the city that you'd like to use from the drop down menu.

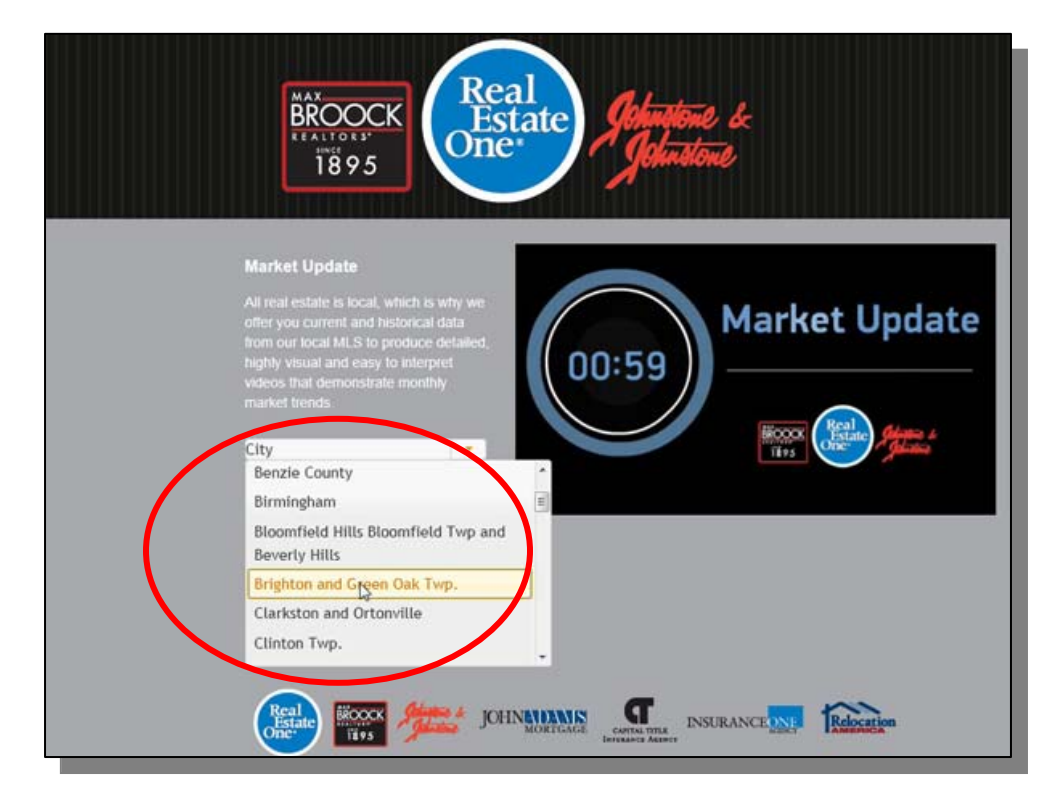

## Choose **Watch Now**.

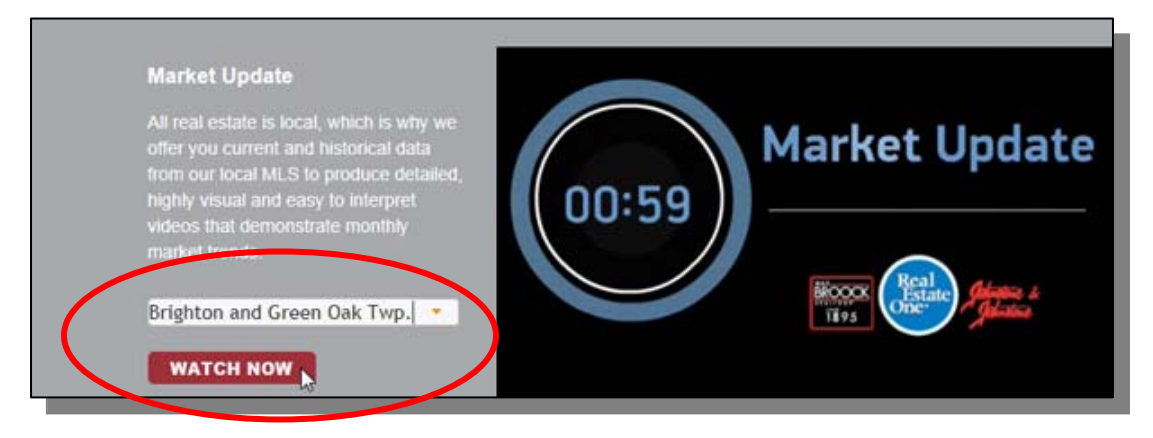

When the video plays, look at the address in the address bar at the top of your browser window. It should contain the city or city group name.

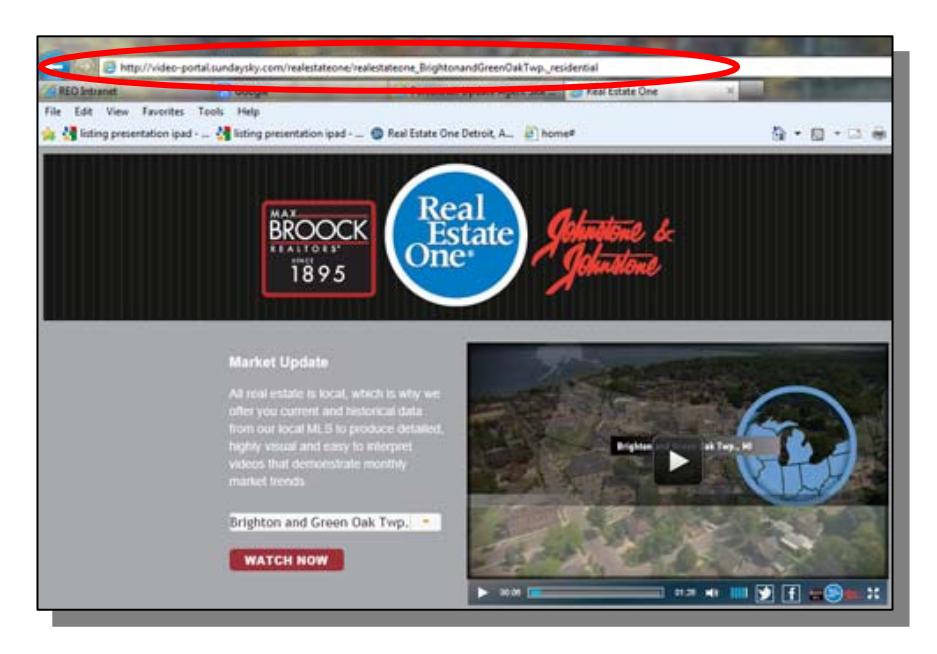

Here's a sample address. The city name is highlighted below. This is the name that you must use in your embed code. Just the information between the two underscores.

http://videoportal.sundaysky.com/realestateone/realestateone\_Brighton andGreenOakTwp. residential

Change the city name in the embed code to the area that you would like to display. Make sure not to change a single other character in the code other than the city name.

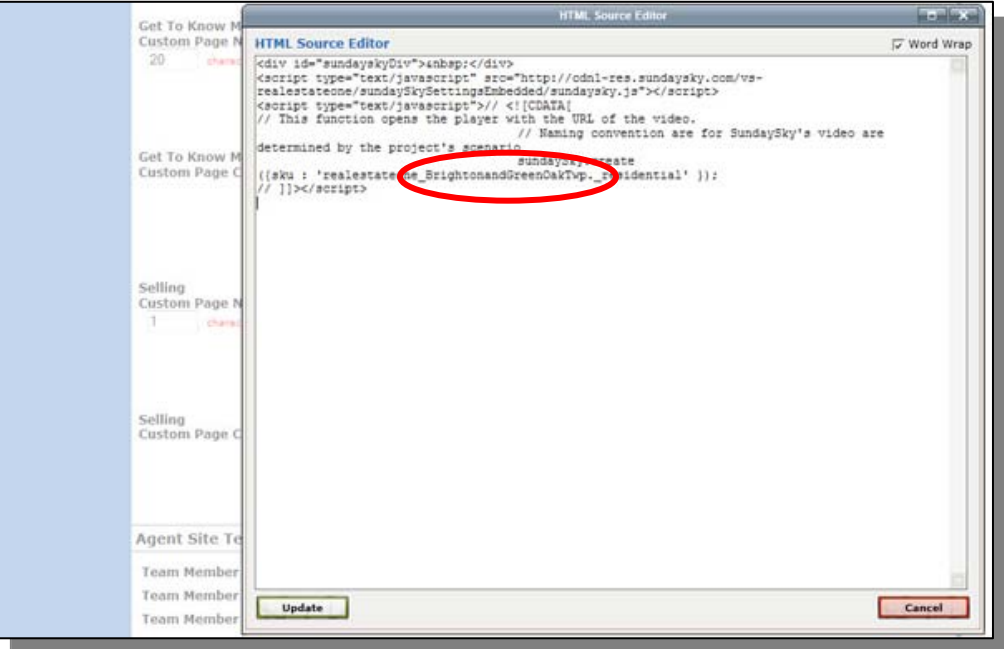

Choose Update from the bottom of the HTML window.

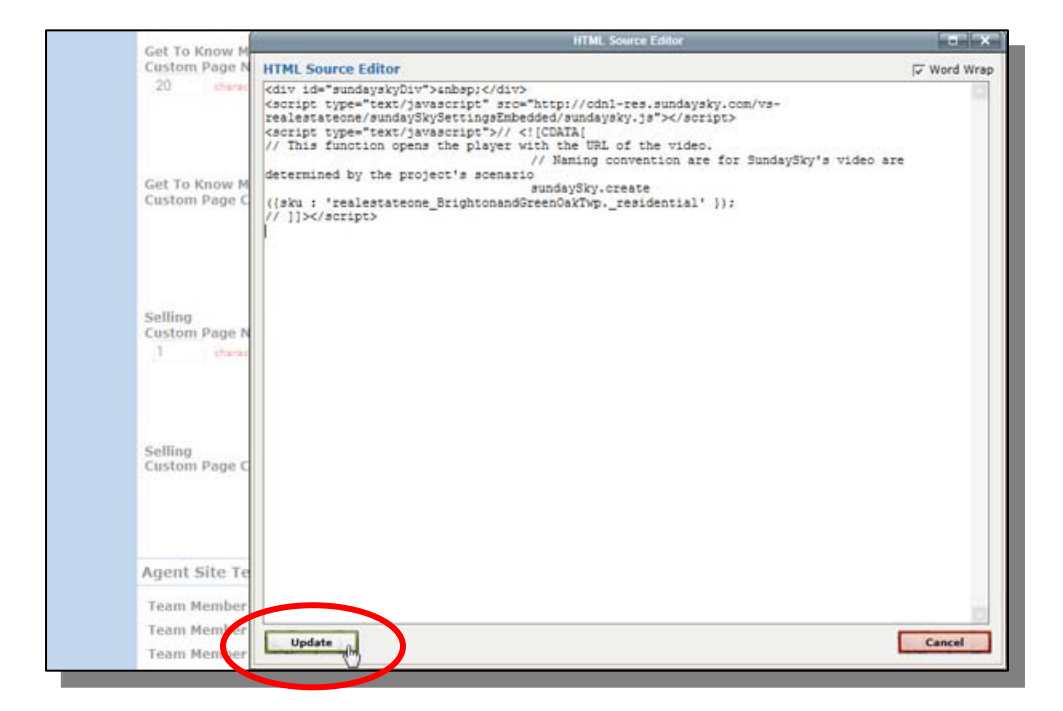

Choose the **Update Agent Record** button located at the top and bottom of the page to publish the changes to your site.

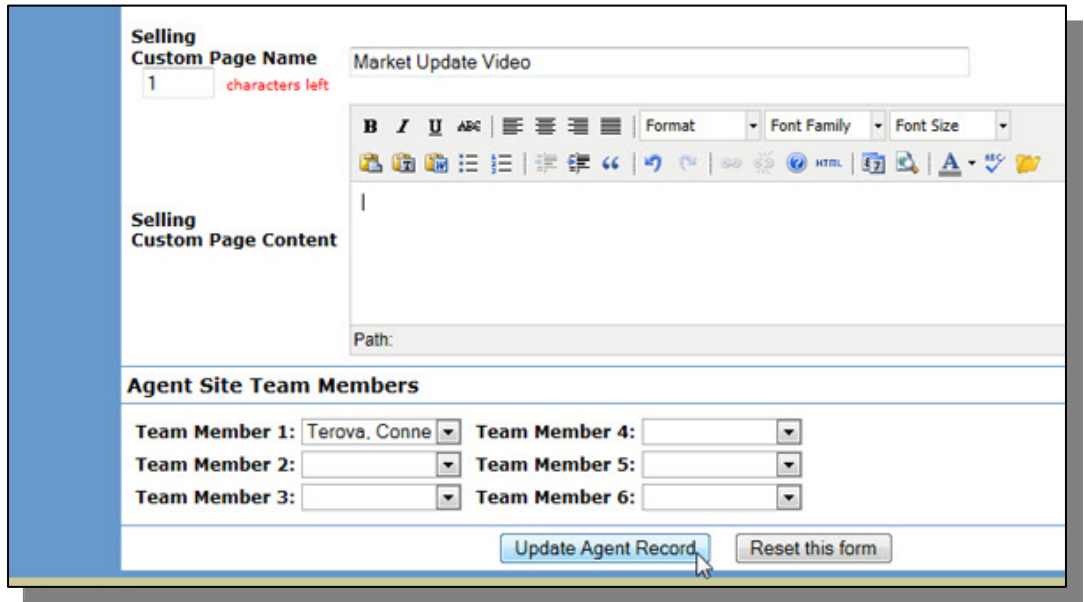

The Market update video can also be embedded on the home page of your website using the same steps.